# VOLTCRAFT

**Instrukcja użytkowania**  $(P<sub>L</sub>)$ **GRUBOŚCIOMIERZ**

**Nr zamówienia: 2239527 Strona 2 - 27**

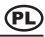

#### Strona

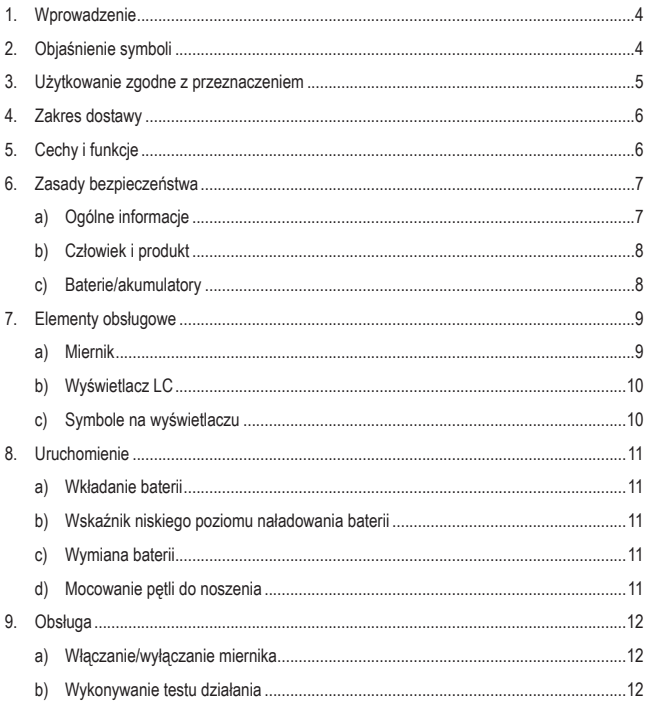

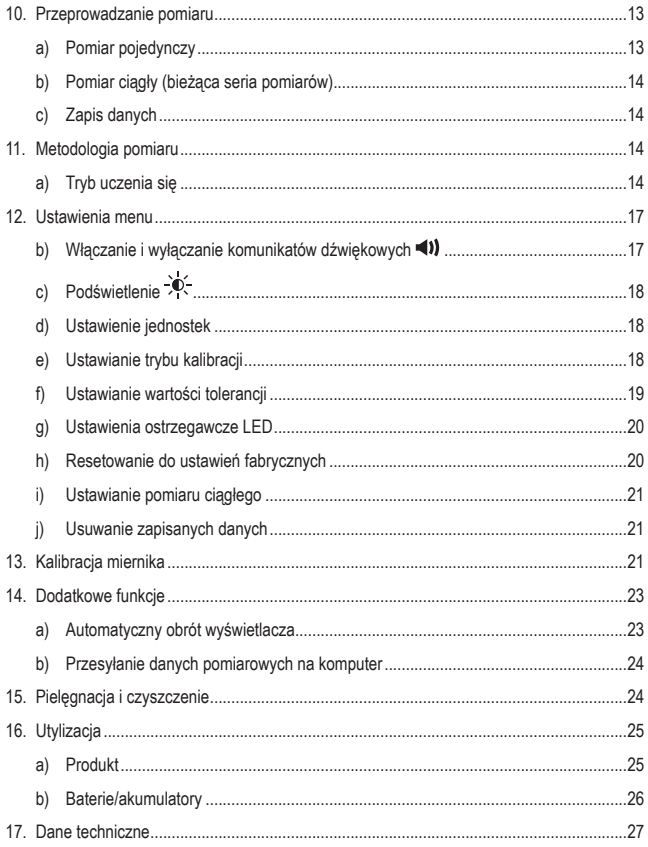

# **1. Wprowadzenie**

Szanowna Klientko, Szanowny Kliencie!

Dziękujemy za zakup naszego produktu.

Produkt jest zgodny z obowiązującymi ustawowymi wymogami krajowymi i europejskimi.

Aby utrzymać ten stan i zapewnić bezpieczną eksploatację, użytkownik musi przestrzegać niniejszej instrukcji obsługi!

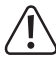

 Niniejsza instrukcja użytkowania jest częścią tego produktu. Zawiera ona ważne wskazówki dotyczące uruchamiania i użytkowania. Należy o tym pamiętać, gdy produkt przekazywany jest osobom trzecim. Prosimy zachować niniejszą instrukcję obsługi do wykorzystania w przyszłości!

Potrzebujesz pomocy technicznej? Skontaktuj się z nami:

E-mail: bok@conrad.pl

Strona www: www.conrad.pl

Dane kontaktowe znajdują się na stronie kontakt:

https://www.conrad.pl/kontakt

Dystrybucja Conrad Electronic Sp. z o.o, ul. Kniaźnina 12, 31-637 Kraków, Polska

# **2. Objaśnienie symboli**

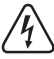

 Symbol błyskawicy w trójkącie jest stosowany, gdy istnieje ryzyko dla zdrowia, np. na skutek porażenia prądem.

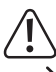

 Symbol z wykrzyknikiem w trójkącie oznacza ważne zalecenia tej instrukcji, których należy bezwzględnie przestrzegać.

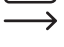

Symbol "strzałki" pojawia się, gdy podawane są specjalne wskazówki i uwagi dotyczące obsługi.

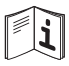

 Symbol ten przypomina, aby przeczytać instrukcję obsługi danego produktu.

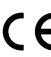

 Urządzenie posiada certyfikat CE i spełnia niezbędne wytyczne krajowe i europejskie.

# **3. Użytkowanie zgodne z przeznaczeniem**

Miernik mierzy i wyświetla na wyświetlaczu LC grubość warstw niemagnetycznych, takich jak lakier, farby, szkło, porcelana, tworzywo sztuczne itp. na magnetycznych i niemagnetycznych metalach. Wyświetlacz LC jest podświetlany. Wykrywanie metali magnetycznych, takich jak np. żelazo lub stal, jak również metali niemagnetycznych, takich jak aluminium, mosiądz itp. odbywa się automatycznie. Możliwe jest ręczne ustawienie. Wbudowany rejestrator danych może przechowywać do 500 wartości pomiarowych w grupach, które mogą być odczytywane na mierniku.

Możliwość zaprogramowania wartości granicznych Hi/Lo w celu szybkiej kontroli grubości warstw (tryb uczenia). Zmierzone wartości są wyświetlane w trzech kolorach jako dobre, nadmierne lub niedostateczne. Jeśli wartości graniczne zostaną przekroczone lub nie zostaną osiągnięte, zabrzmi również alarm. Funkcja kalibracji zapewnia zawsze dokładne wartości pomiaru. Grubość warstwy może być wyświetlana w mikrometrach (μm) lub milicalach (mils). Urządzenie pomiarowe jest zasilane baterią i wymaga dwóch baterii 1,5 V AA. Zabrania się dokonywania pomiarów w niekorzystnych warunkach otoczenia. Niekorzystnymi warunkami otoczenia są:

- wilgoć lub wysoka wilgotność powietrza,
- kurz i łatwopalne gazy, opary oraz rozpuszczalniki;
- silne pola elektrostatyczne i magnetyczne.

Ze względów bezpieczeństwa oraz certyfikacji, produktu nie można w żaden sposób przebudowywać i/lub zmieniać. W przypadku korzystania z produktu w celach innych niż opisane może on ulec uszkodzeniu. Niewłaściwe użytkowanie może ponadto spowodować zagrożenia, takie jak zwarcie, pożar, porażenie prądem itp. Dokładnie przeczytaj instrukcję obsługi i zachowaj ją do późniejszego wykorzystania. Produkt można przekazywać osobom trzecim wyłącznie z załączoną instrukcją obsługi.

Wszystkie zawarte w instrukcji obsługi nazwy firm i produktów są znakami towarowymi należącymi do ich właścicieli. Wszelkie prawa zastrzeżone.

# **4. Zakres dostawy**

- Tester SDM-2125
- Standardowe akcesoria do pomiaru grubości warstw (1 zestaw z 5 wkładkami)
- Do podłoży zawierających żelazo
- Do podłoży niezawierających żelaza
- Pokrywa czujnika
- Pasek
- Kabel USB
- 2 baterie AA
- Torba
- Płyta CD z oprogramowaniem
- Instrukcja obsługi

# **Aktualne instrukcje obsługi**

Aktualne instrukcje obsługi można pobrać, klikając link www.conrad.com/ downloads lub skanując przedstawiony kod QR. Należy przestrzegać instrukcji podanych na stronie internetowej.

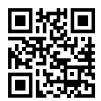

# **5. Cechy i funkcje**

- Metody pomiaru pomiar pojedynczy/ciągły
- Maksymalne/minimalne/średnie wartości
- Tryb szybkiego testu
- Mierzalne podłoża z metali żelaznych i nieżelaznych
- Magnetyczny czujnik indukcyjny i prądów wirowych
- Wyświetlacz TFT LC 5,08 cm o rozdzielczości 320 × 240 pikseli
- Regulacja jasności wyświetlacza LC
- Automatyczny obrót ekranu włączany lub wyłączany (przy włączonym obrocie ekranu wyświetlacz utrzymuje orientację w celu lepszego odczytu wyświetlacza LC, nawet jeśli miernik znajduje się w różnych pozycjach)
- Dwie jednostki do wyboru
- Możliwość włączenia alarmu akustycznego
- Funkcja alarmu LED
- Bardzo precyzyjny pomiar bezinwazyjny
- Funkcia pomiaru wzorca do zastosowań przemysłowych (z funkcia jednopunktowa i średnia)
- Automatyczne rozpoznawanie podłoży z żelaza i metali nieżelaznych
- Wskaźnik LED w 3 kolorach (zielony: dobry; czerwony: poniżej wartości granicznej; żółty: powyżej wartości granicznej
- Oprogramowanie do przesyłu USB do eksportu i przedstawienia danych, diagramów, pomiarów online w czasie rzeczywistym, wydruków itp.)

# **6. Zasady bezpieczeństwa**

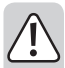

**Dokładnie przeczytaj instrukcję obsługi i przestrzegaj zawartych w niej wskazówek dotyczących bezpieczeństwa. Nie ponosimy żadnej odpowiedzialności za obrażenia oraz szkody spowodowane nieprzestrzeganiem wskazówek bezpieczeństwa i informacji dotyczących prawidłowego użytkowania zawartych w niniejszej instrukcji obsługi. Poza tym w takich przypadkach wygasa rękojmia/gwarancja.**

# **a) Ogólne informacje**

- Produkt nie jest zabawką. Przechowuj go w miejscu niedostępnym dla dzieci i zwierząt.
- Nie pozostawiaj materiałów opakowaniowych bez nadzoru. Mogą one stać się niebezpieczną zabawką dla dzieci.
- Chroń produkt przed ekstremalnymi temperaturami, bezpośrednim promieniowaniem słonecznym, silnymi wibracjami, wysoką wilgotnością, wilgocią, palnymi gazami, oparami i rozpuszczalnikami.
- Nie narażaj produktu na obciążenia mechaniczne.
- Jeśli bezpieczna praca nie jest już możliwa, należy przerwać użytkowanie i zabezpieczyć produkt przed ponownym użyciem. Bezpieczna praca nie jest zapewniona, jeśli produkt:
	- posiada widoczne uszkodzenia,

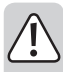

- nie działa prawidłowo,
- był przechowywany przez dłuższy czas w niekorzystnych warunkach lub
- został nadmiernie obciążony podczas transportu.
- Z produktem należy obchodzić się ostrożnie. Wstrząsy, uderzenia lub upadek produktu nawet z niewielkiej wysokości spowodują jego uszkodzenie.
- Jeśli istnieją wątpliwości w kwestii obsługi, bezpieczeństwa lub podłączania produktu, należy zwrócić się do wykwalifikowanego specjalisty.
- Prace konserwacyjne, regulacyjne i naprawy może przeprowadzać wyłącznie specjalista lub specjalistyczny warsztat.
- Jeśli pojawią się jakiekolwiek pytania, na które nie ma odpowiedzi w niniejszej instrukcji, prosimy o kontakt z naszym biurem obsługi klienta lub z innym specjalistą.

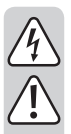

# **b) Człowiek i produkt**

- W szkołach, ośrodkach szkoleniowych, klubach i warsztatach obsługa mierników musi być nadzorowana przez wykwalifikowany personel.
- Nigdy nie włączaj miernika bezpośrednio po przeniesieniu go z zimnego do ciepłego pomieszczenia. Skroplona wówczas woda może w pewnych okolicznościach spowodować uszkodzenie urządzenia. Pozostaw urządzenie wyłączone, aż osiągnie temperaturę pokojową.
- Urządzenie pomiarowe nie może być stosowane w obszarach zagrożonych wybuchem ani na powierzchniach przewodzących prąd i gorących (>70°C).
- Nie można narażać produktu na skrajne temperatury, silne wibracje ani na dużą wilgotność. Prawidłowy wynik jest wyświetlany jedynie w zakresie temperatur od  $0 \text{ do } +40^{\circ}$ C.
- Użytkowanie urządzenia w środowisku o wysokiej zawartości pyłu, gazów łatwopalnych, oparów lub rozpuszczalników jest zabronione. Istnieje ryzyko pożaru lub wybuchu!

# **c) Baterie/akumulatory**

- Baterie/akumulatory należy wkładać zgodnie z właściwą polaryzacją.
- Wyjmij baterie/akumulatory, jeśli urządzenie nie będzie używane przez dłuższy czas, aby zapobiec uszkodzeniom spowodowanym wyciekiem. Wyciekające lub uszkodzone baterie/akumulatory mogą powodować poparzenia kwasem w przypadku kontaktu ze skórą. Podczas obchodzenia się z uszkodzonymi bateriami/ akumulatorami należy nosić rękawice.

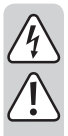

- Baterie/akumulatory należy przechowywać w miejscu niedostępnym dla dzieci. Baterii/akumulatorów nie pozostawiać wolno leżących, ponieważ mogą je połknąć dzieci lub zwierzęta domowe.
- Wszystkie baterie/akumulatory należy wymieniać w tym samym czasie. Jednoczesne używanie starych i nowych baterii/akumulatorów może doprowadzić do ich wycieku i uszkodzić urządzenie.
- Nie rozmontowuj baterii / akumulatorów, nie powoduj zwarć i nie wrzucaj do ognia. Nigdy nie próbuj ładować jednorazowych baterii. Istnieje niebezpieczeństwo wybuchu!

# **7. Elementy obsługowe**

### **a) Miernik**

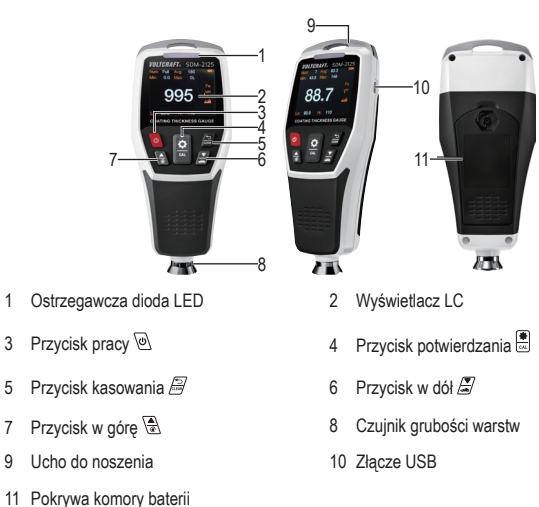

# **b) Wyświetlacz LC**

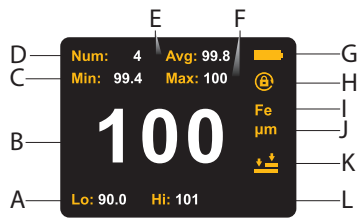

- A Dolna granica tolerancji
- B Aktualna wartość pomiarowa
- C Wartość minimalna
- D Liczba pomiarów
- E Średnia wartość
- F Wartość maksymalna
- G Wskaźnik poziomu naładowania baterii
- H Wyłączenie obrotu wyświetlacza
- I Typ podłoża (Fe=żelazo, NFE=metale nieżelazne)
- J Jednostka grubości warstwy
- K Tryb kalibracji (ustawiona dwupunktowa)
- L Górna granica tolerancji

# **c) Symbole na wyświetlaczu**

- Ustawianie komunikatów akusty-Ustawianie komunikatów akusty-<br>cznych
- -

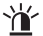

Ustawianie diody ostrzegawczej LED Ustawienie jednostki

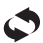

- 
- $\partial$

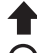

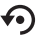

◆■ Wskaźnik trybu kalibracji **◆●** Resetowanie do ustawień fabrycznych

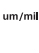

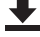

Przeprowadzanie pomiaru ciągłego Wskazuje dolną wartość graniczną

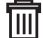

Ustawienie podświetlenia tła **IIII** Usuwanie zapisanych danych

### **a) Wkładanie baterii**

- Odkręć ręcznie śrubę pokrywy komory baterii (11) za pomocą małego, składanego uchwytu lub ewentualnie odpowiedniego wkrętaka (krzyżaka) w kierunku przeciwnym do ruchu wskazówek zegara. Zdejmij pokrywę komory baterii (11).
- Zachowując prawidłową polaryzację, włóż dwie baterie typu AA/paluszki (2 baterie do pierwszego uruchomienia są zawarte w zestawie) do komory baterii (zwracaj uwagę na oznaczenie plus/+ i minus/-). Biegunowość oznaczona jest w komorze na baterie.
- Następnie ponownie zamknij komorę baterii pokrywą i przykręć śrubę zgodnie z ruchem wskazówek zegara.

### **b) Wskaźnik niskiego poziomu naładowania baterii**

• Poziom naładowania baterii miernika jest wskazywany przez wskaźnik poziomu naładowania baterii. Gdy wyświetlany jest symbol poziomu naładowania baterii **inspersy wtedy** wymienić baterie.

# **c) Wymiana baterii**

- Wymień baterie, gdy pokazywany jest niski poziom naładowania baterii lub wyświetlacz LC (2) nie pokazuje już nic lub pokazuje niewyraźnie.
- Wyjmij zużyte baterie przed włożeniem nowych.
- Postępuj w sposób opisany w rozdziale "a) Wkładanie baterii".

### **d) Mocowanie pętli do noszenia**

Jeśli chcesz bezpiecznie nosić urządzenie do pomiaru grubości warstw, przymocuj dołączony pasek do uchwytu (9).

# **9. Obsługa**

### **a) Włączanie/wyłączanie miernika**

Przed każdym użyciem miernik musi zostać sprawdzony pod kątem prawidłowego punktu zerowego i istniejącej dokładności. W tym celu dołączone są płytki kontrolne i kalibracyjne. Tarcze testowe i kalibracyjne można przechowywać w wewnętrznej kieszeni kabury. Aby włączyć lub wyłączyć urządzenie, należy wykonać następujące czynności:

- Trzymaj miernik z dala od metalowych przedmiotów oraz pól magnetycznych.
- Naciśnij i przytrzymaj przycisk pracy (3), aż wyświetlacz LC (2) zaświeci się. Postęp inicjalizacji wyświetlany jest w procentach. Gdy włączone są komunikaty akustyczne, rozlega się sygnał dźwiękowy. Po inicializacji automatycznie włączony jest normalny tryb pomiaru.
- Aby wyłączyć miernik, naciśnii i przytrzymai przycisk pracy  $\mathcal{Q}(3)$ , aż wyświetlacz LC zgaśnie. Gdy włączone są komunikaty akustyczne, rozlega się sygnał dźwiękowy.

### **b) Wykonywanie testu działania**

Po włączeniu i przed każdą serią pomiarów należy przeprowadzić test działania.

#### **Sprawdzanie punktu zerowego**

- Zdejmij nakładkę ochronną czujnika (8).
- Umieść czujnik (8) przy włączonym urządzeniu pomiarowym na jednej z dwóch metalowych płytek. Na wyświetlaczu musi pojawić się napis "0". Powtórz ten pomiar przy użyciu drugiej metalowej płytki. Również w tym przypadku musi pojawić się "0". Jeśli tak nie jest, należy skalibrować miernik (patrz rozdział "Kalibracia miernika").
- W zależności od podłoża pojawi się wartość pomiarowa "NFe" dla metali niemagnetycznych oraz "Fe" dla metali magnetycznych.

#### **Sprawdzanie dokładności pomiaru**

- Sprawdź dokładność pomiaru za pomocą dołączonej folii z tworzywa sztucznego z zestawu grubości warstw.
- Należy wykonać test działania zgodnie z wcześniejszym opisem, ale włożyć pomiędzy warstwę o grubości normalnej (folia z tworzywa sztucznego). Grubość materiału jest podana w µm na torbie do przechowywania folii z tworzywa sztucznego. Wartość ta musi być wyświetlana w zakresie podanych również granic tolerancji na wyświetlaczu LC (2). Jeśli tak nie jest, należy skalibrować miernik (patrz rozdział "Kalibracja miernika").

• Włóż warstwy o grubości normalnej do właściwych torebek. W przypadku ich pomylenia ich, przed każdą kalibracją należy dokonać ponownego pomiaru za pomocą śruby mikrometrycznej.

# **10. Przeprowadzanie pomiaru**

### **a) Pomiar pojedynczy**

- Włącz miernik i zdejmij nasadkę ochronną z czujnika (8).
- Przeprowadź test działania.
- W tym celu umieść czujnik (8) płasko na mierzonej powierzchni metalowej. Upewnij się, że czujnik nie jest przechylony ani przesunięty.
- Nie należy naciskać na powierzchnię z użyciem zbyt dużej siły. Może to prowadzić do błędów pomiarowych i uszkodzenia powierzchni.
- Poczekaj, aż zostanie wyświetlona zmierzona wartość. Ustaw miernik w innym miejscu ponownie, aby wykonywać kolejne pomiary pojedyncze co pewien czas.
- Należy wyznaczyć ok. 3 do 5 punktów pomiarowych, które są rozłożone równomiernie na powierzchni mierzonego obiektu.
- Wykonaj 5 pomiarów dla każdego punktu pomiarowego i obliczyć średnią wartość tych pomiarów. Wartość ta jest teraz wartością referencyjną dla grubości warstwy w danym punkcie pomiarowym.
- Powtórz tę procedurę przy wszystkich dalszych punktach pomiarowych. W razie potrzeby można również wybrać wyższą gęstość punktu pomiarowego, aby osiągnąć jeszcze lepszą dokładność statystyczną.
- Średnia wartość pomiarów wszystkich punktów pomiarowych odpowiada wówczas normalnej grubości zmiany obiektu pomiaru.
- $\rightarrow$  Jeśli wartość pomiaru przekracza 1250 µm, ale jest niższa niż 1500 µm, na wyświetlaczu LC (2) pojawia się napis "OL". Oznacza to, że wartość pomiarowa wykracza poza zakres pomiarowy. W przypadku wartości pomiarowych powyżej 1500 µm, miernik nie reaguje w ogóle.
- Po zakończeniu pomiaru(ów) ponownie nałóż nasadkę ochronną na czujnik (8).

# **b) Pomiar ciągły (bieżąca seria pomiarów)**

- Ustaw pomiar ciągły zgodnie z opisem w punkcie "j) Ustawianie pomiaru ciągłego".
- Jeśli ustawiony jest pomiar ciągły, przyrząd pomiarowy automatycznie mierzy wartości grubości powłoki w odstępach odpowiadających grubości powłoki, gdy czujnik (8) jest umieszczony na powierzchni pomiarowej. Przy każdym nowym pomiarze rozlega się dźwięk pomiarowy. Pomiar powtarza się tak długo, aż urządzenie pomiarowe zostanie odsunięte od obiektu pomiarowego lub zasilanie zostanie przerwane/wyłączone.

# **c) Zapis danych**

Urządzenie pomiarowe umożliwia zapis wartości pomiarowych w maksymalnie 500 grupach, które mogą być później odczytane za pomocą oprogramowania komputerowego. Funkcja rejestratora danych jest zawsze aktywna i rejestruje każdy pomiar w porządku chronologicznym. Pamięć wystarcza na maks. 500 grup wartości pomiarowych.

# **11. Metodologia pomiaru**

### **a) Tryb uczenia się**

Ten tryb pomiaru służy do szybkiego pomiaru powłok powierzchniowych w środowisku przemysłowym, np. warstw lakieru w samochodach lub innych produktach produkowanych masowo. Wyniki pomiarów są oceniane jako dobre lub jako odrzut.

#### **Wybieranie trybu uczenia się**

W normalnym trybie pomiaru naciśnij i przytrzymaj przycisk w dół (6)  $\mathbb{Z}$ , aż przeidziesz do trybu uczenia się. Pojawia się wybór trybu pomiaru pojedynczy pomiar i średni pomiar.

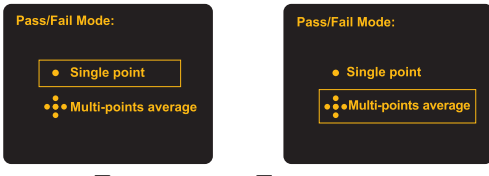

- Naciśnij przycisk w górę  $\overline{\overset{\blacktriangle}{\bullet}}$  (7) i przycisk w dół  $\overset{\blacktriangle}{\rightarrow}$  (6), aby wybrać żądany tryb uczenia się.
	- "Single point" oznacza pomiar w pojedynczym punkcie;
- "Multipoint" oznacza pomiar średniej
- Potwierdź wybór przyciskiem potwierdzenia (4), aby przełączyć na wybrany rodzaj pomiaru lub naciśnii przycisk Clear  $\widehat{=}$  (5), aby opuścić menu bez przełączania.

#### **Ustawianie i pomiar pojedynczych punktów w trybie uczenia się**

W przypadku pomiarów pojedynczych punktów przyjmuje się wartość pomiarową i natychmiast ocenia ją jako dobrą lub jako odrzut. Ustaw w tym celu wymaganą wartość (100 µm w przykładzie) grubości warstwy oraz dopuszczalną tolerancie w górę i w dół (10 µm w przykładzie).

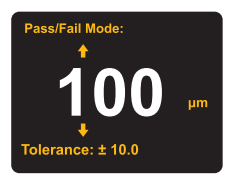

- Naciśnij przycisk w górę  $\left(\frac{a}{s}\right)$  (7) i przycisk w dół  $\left(\frac{s}{s}\right)$  (6), aby dopasować żądaną wartość grubości warstwy. Potwierdź wybór przyciskiem potwierdzania  $\frac{1}{\infty}(4)$ .
- Naciśnii przycisk w górę  $\overline{\mathbb{R}}$  (7) i przycisk w dół  $\overline{\mathbb{R}}$  (6), aby wybrać żądaną wartość tolerancji. Potwierdź wybór przyciskiem potwierdzenia  $\frac{1}{\sqrt{2}}(4)$ , aby rozpocząć pomiar za pomocą pomiaru pojedynczego punktu.
- Zmierz miejsce na obiekcie pomiarowym. Na wyświetlaczu LC (2) zostanie wyświetlony symbol "PASS" lub "FAIL", stosownie do ustawienia. W przypadku "PASS" przedmiot obrabiany jest dobry. Gdy pojawi się komunikat "FAIL", przedmiot obrabiany jest odrzutem lub musi zostać poprawiony.

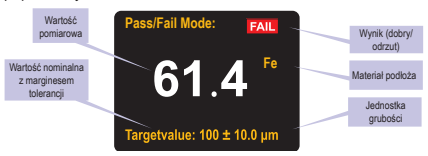

- Naciśnij przycisk  $\mathbb{F}$  (5), aby powrócić do pomiaru pojedynczego punktu i móc dokonywać dalszych pomiarów.
- Naciśnij i przytrzymaj przycisk  $\overline{5}$  (5), aby wyjść z pomiaru pojedynczego punktu i zakończyć pomiar.

#### **Ustawianie i pomiar wartości średniej (uśrednianie)**

W przypadku pomiarów wartości średniej trzy mierzone wartości są pobierane w trzech punktach położonych blisko siebie i uśredniane przez urządzenie pomiarowe, co daje wartość średnią. Średnia ta jest następnie oceniana jako dobra lub odrzut. Ustaw wymaganą wartość (100 um w przykładzie) grubości warstwy oraz dopuszczalną tolerancję w górę i w dół (10 µm w przykładzie).

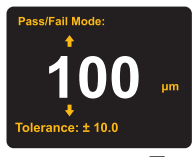

- Naciśnij przycisk w górę ( $\overline{\bullet}$ ) i przycisk w dół  $\overline{=}$  (6), aby dopasować żądaną wartość grubości warstwy. Potwierdź wybór przyciskiem potwierdzania [4] (4).
- Naciśnij przycisk w górę  $\left(\frac{a}{s}\right)$  (7) i przycisk w dół  $\left(\frac{s}{s}\right)$  (6), aby wybrać żądaną wartość tolerancji. Potwierdź wybór przyciskiem potwierdzenia (4), aby rozpocząć pomiar wartości średniej.
- Wykonaj pomiar trzykrotnie w ciasno ograniczonym obszarze na obiekcie pomiarowym. Miernik oblicza średnią trzech kolejnych pomiarów jako wartość pomiarową dla powierzchni A.
- Następnie należy wykonać pomiar trzy razy bezpośrednio w ciasno określonym obszarze na obiekcie pomiarowym. Urządzenie pomiarowe oblicza średnią z trzech kolejnych pomiarów jako wartość pomiarową dla powierzchni B.
- Należy powtórzyć tę metodykę jeszcze trzy razy w odniesieniu do punktów C, D i E. Obliczona średnia wartość jest obliczana jako wartość pomiarowa dla mierzonej powierzchni.
- Po zakończeniu pomiaru na wyświetlaczu LC (2) wyświetlana jest średnia wartość serii pomiarów oraz "PASS" lub "FAIL". W przypadku "PASS" przedmiot obrabiany jest dobry. Gdy pojawi się komunikat "FAIL", przedmiot obrabiany jest odrzutem lub musi zostać poprawiony.

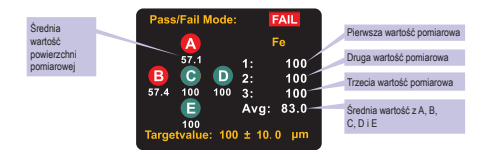

Naciśnii przycisk Clear  $\mathcal{F}(5)$ , aby powrócić do pomiaru wartości średniej i móc dokonywać dalszych pomiarów. Powtórz powyższą procedurę pomiarową dla wszystkich 5 powierzchni pomiarowych.

Naciśnij i przytrzymaj przycisk Clear  $\mathcal{B}(5)$ , aby wyjść z pomiaru wartości średniej i zakończyć pomiar.

# **12. Ustawienia menu**

Naciśnii przycisk potwierdzenia , aby przełączyć z trybu pomiaru do menu ustawień. Pojawiają się ustawienia menu. Teraz można dokonać następujących ustawień:

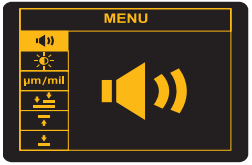

### **a) Włączanie i wyłączanie komunikatów dźwiękowych**

Możesz ustawić, czy podczas niektórych operacji mają zabrzmieć komunikaty dźwiękowe. Aby włączyć lub wyłączyć komunikaty dźwiękowe, należy wykonać następujące czynności:

- Wybierz punkt menu (1), naciskając przycisk w górę (3) (7) i przycisk w dół (3) (6). Potwierdź wybór przyciskiem potwierdzenia (4), aby przejść do menu ustawienia dźwięku.
- Naciśnii przycisk w górę  $\left(\frac{1}{\sqrt{2}}\right)$  (7) i przycisk w dół  $\left(\frac{1}{\sqrt{2}}\right)$  (6), aby włączyć lub wyłączyć komunikaty dźwiękowe (.on" lub .off").
- Potwierdź wybór przyciskiem potwierdzenia (4) lub naciśnij przycisk Clear  $\mathcal{B}(5)$ , aby przerwać całe ustawienie.

# **b) Podświetlenie**

Możesz dostosować jasność wyświetlacza LC (2) do swoich potrzeb. Aby zmienić jasność, należy wykonać następujące czynności:

- Wybierz punkt menu <sup>- y z</sup>, naciskając przycisk w górę \ \ (7) i przycisk w dół (5) (6). Potwierdź wybór przyciskiem potwierdzenia (4), aby przejść do menu ustawienia jasności.
- Naciśnii przycisk w góre  $\left\{\frac{\blacktriangle}{\blacktriangle} \right\}$  (7) i przycisk w dół  $\left\{\frac{\blacktriangle}{\blacktriangle} \right\}$  (6), aby rozjaśnić lub ściemnić podświetlenie na wyświetlaczu LC.
- Potwierdź ustawienie jasności przyciskiem potwierdzenia  $\frac{1}{\sqrt{2}}(4)$  lub naciśnii przycisk Clear  $\mathcal{F}(5)$ , aby przerwać całe ustawienie.

# **c) Ustawienie jednostek**

Jednostka miary grubości warstwy może być ustawiona na mikrometry (μm) i milicale (tysięczne cala).

- Wybierz punkt menu **um/mil** naciskając przycisk w górę  $\mathbb{R}$  (7) i przycisk w dół  $\mathbb{Z}$ (6). Potwierdź wybór przyciskiem potwierdzenia  $\frac{1}{2}$  (4), aby przejść do menu ustawienia jednostek.
- Naciśnij przycisk w górę  $\left(\frac{a}{2}\right)$  (7) i przycisk w dół  $\left(\frac{a}{2}\right)$  (6), aby przełączać pomiedzy jednostkami miary wyświetlacza.
- Potwierdź wybór jednostki przyciskiem potwierdzenia  $\left(\frac{1}{\infty}\right)$  (4) lub naciśnii przycisk Clear  $\mathbb{F}$ (5), aby przerwać całe ustawienie.

# **d) Ustawianie trybu kalibracji**

Miernik ma 2 różne rodzaje kalibracji. Kalibracja zerowa i kalibracja dwupunktowa W celu ustawienia rodzaju kalibracii należy wykonać następujące kroki:

- Wybierz punkt menu  $\stackrel{\bullet}{\bullet}$  (kalibracja zerowa) lub w zależności od ustawienia  $\stackrel{\bullet}{\bullet}$  naciskając przycisk w górę  $\left(\frac{1}{\sqrt{2}}\right)$  i przycisk w dół  $\left(\frac{1}{\sqrt{2}}\right)$  (6). Potwierdź wybór przyciskiem potwierdzenia (4), aby przejść do menu ustawienia rodzaju kalibracji.
- Naciśnij przycisk w górę  $\left(\frac{a}{2}\right)$  (7) i przycisk w dół  $\left(\frac{a}{2}\right)$  (6), aby wybrać żądaną metodę z obu rodzajów kalibracji. Punkt  $\stackrel{\bullet}{\bullet}$  wybiera kalibracje dwupunktowa. Symbol  $\stackrel{\bullet}{\bullet}$  oznacza kalibrację zerową.
- Potwierdź wybór jednostki przyciskiem potwierdzenia  $\left(\frac{1}{\infty}\right)$  (4) lub naciśnii przycisk Clear  $\mathbb{F}$ (5), aby przerwać całe ustawienie.

• Aby przejść do innego rodzaju kalibracji, wybierz inny punkt menu ( $\stackrel{\bullet}{\bullet}$ lub  $\stackrel{\bullet}{\bullet}$ ) i postępuj w taki sam sposób, jak w przypadku ustawień u góry.

### **e) Ustawianie wartości tolerancji**

Jeśli mierzysz w normalnym trybie pomiaru, możesz ustawić dolną i górną wartość tolerancji, aby miernik po osiągnięciu granic w trybie pomiaru mógł odpowiednio ostrzec/wskazać. Po włączeniu ostrzeżeń diody LED w normalnym trybie pomiaru po przekroczeniu lub spadku poniżej wartości ostrzegawczej włącza się ostrzeżenie LED. Ostrzegawcza dioda LED miga w kolorze zielonym, gdy aktualna wartość pomiarowa znajduje się pomiędzy aktualnie ustawioną górną i dolną granicą tolerancji. Ostrzegawcza dioda LED (1) miga w kolorze żółtym, jeśli wartość pomiaru znajduje się powyżej dolnej granicy tolerancji. Ostrzegawcza dioda LED (1) miga w kolorze czerwonym, gdy wartość pomiaru znajduje się poniżej dolnej granicy tolerancji.

#### **Ustawianie górnej wartości ostrzegawczej**

W celu ustawienia górnej wartości ostrzegawczej postępuj w następujący sposób:

- Wybierz punkt menu  $\overline{\uparrow\hspace{-2.4mm}T}$ , naciskając przyciski  $\mathbb{R}$  i  $\mathbb{Z}$ . Potwierdź wybór przyciskiem potwierdzenia  $\left( \frac{1}{\infty} \right)$  (4), aby przejść do menu ustawienia górnej wartości ostrzegawczej.
- Naciśnij przycisk w górę ( $\left(\begin{matrix} \triangle \\ \triangle \end{matrix}\right)$  i przycisk w dół  $\left(\begin{matrix} \triangle \\ \triangle \end{matrix}\right)$  (6), aby ustawić górną wartość ostrzegawczą.
- Naciśnij krótko przycisk w górę  $\overline{\mathcal{L}}$  (7), aby zwiększyć wartość ostatniej cyfry o 1. Naciśnij krótko przycisk w dół  $\overline{\mathcal{L}}$  (6), aby zmniejszyć wartość ostatniej cyfry o 1.
- Naciśnij i przytrzymaj przycisk w górę ( $\overline{\textcircled{s}}$  (7), aby zwiększyć wartość przedostatniej cyfry o 1. Naciśnij i przytrzymaj przycisk  $\equiv$ /, aby zmniejszyć wartość przedostatniej cyfry o 1.
- Naciśnij i przytrzymaj przycisk w górę (7) (szybkie przewijanie do góry) lub przycisk w dół  $\left($  (6) (szybkie przewijanie w dół), aby ustawić odpowiednią wartość ostrzegawcza w przyspieszonym tempie. Zwolnij przycisk, gdy osiągnięta zostanie żądana górna wartość ostrzegawcza.
- Potwierdź odpowiednie ustawienie przyciskiem potwierdzenia (4) lub naciśnii przycisk Clear  $\widehat{\mathcal{B}}(5)$ , aby przerwać całe ustawienie.

#### **Ustawianie dolnej wartości ostrzegawczej**

W celu ustawienia dolnej wartości ostrzegawczej postępuj w następujący sposób:

- Wybierz punkt menu  $\blacktriangleright$ , naciskając przyciski  $\text{R}$  i  $\mathbb{Z}$ . Potwierdź wybór przyciskiem potwierdzenia  $\left(\frac{1}{20}\right)$  (4), aby przejść do menu ustawienia dolnej wartości ostrzegawczej.
- Naciśnii przycisk w górę (3) (7) i przycisk w dół  $\overline{Z}$  (6), aby ustawić dolna wartość ostrzegawczą.
- Naciśnij krótko przycisk w górę ( $\left(\begin{matrix} \triangle \\ \end{matrix}\right)$  (7), aby zwiększyć wartość ostatniej cyfry o 1. Naciśnij  $k$ rótko przycisk w dół  $\sqrt{2}$  (6), aby zmniejszyć wartość ostatniej cyfry o 1.
- Naciśnij i przytrzymaj przycisk w górę (4), aby zwiększyć wartość przedostatniei cyfry o 1. Naciśnij i przytrzymaj przycisk w dół (6), aby zmniejszyć wartość przedostatniej cyfry o 1.
- Naciśnij i przytrzymaj przycisk w górę (4) (7) (szybkie przewijanie wyżej) lub przycisk w dół (5) (6) (szybkie przewijanie niżej), aby ustawić odpowiednia wartość ostrzegawcza w przyspieszonym tempie. Zwolnij przycisk, gdy osiągnięta zostanie żądana dolna wartość ostrzegawcza.
- Potwierdź odpowiednie ustawienie przyciskiem potwierdzenia  $\left(\frac{1}{\infty}\right)$  (4) lub naciśnii przycisk Clear  $\widehat{\mathcal{L}}(5)$ , aby przerwać całe ustawienie.

# **f) Ustawienia ostrzegawcze LED**

Możesz ustawić, czy komunikaty powinny nie tylko być wyświetlane, ale także czy powinny zabrzmieć. Aby włączyć lub wyłączyć urządzenie, należy wykonać następujące czynności:

- Wybierz punkt menu  $\mathbb{R}$ , naciskając przycisk w górę  $\mathbb{R}$  (7) i przycisk w dół  $\mathbb{Z}$  (6). Potwierdź wybór przyciskiem potwierdzenia (4), aby przejść do menu ustawień komunikatów/ostrzeżeń LED.
- Naciśnii przycisk w górę  $\left\langle \frac{1}{\sqrt{2}} \right\rangle$  (7) i przycisk w dół  $\left\langle \frac{1}{\sqrt{2}} \right\rangle$  (6), aby włączyć lub wyłączyć komunikaty wizualne/LED (.on" lub .off").
- Potwierdź wybór przyciskiem potwierdzenia (4) lub naciśnii przycisk Clear  $\mathcal{B}(5)$ , aby przerwać całe ustawienie.

### **g) Resetowanie do ustawień fabrycznych**

• Wybierz symbol resetowania  $\odot$  na wyświetlaczu LC, naciskając przycisk w górę  $\left(\frac{\bullet}{\bullet}\right)$  (7) i przycisk w dół (6). Potwierdź wybór przyciskiem potwierdzenia (4), aby przejść do menu resetowania.

• W menu resetowania wybierz punkt menu w celu włączenia lub wyłączenia resetu za pomocą przycisku w górę  $\overline{\binom{4}{3}}$  (7) i w dół  $\overline{\binom{3}{2}}$  (6). Potwierdź wybór przyciskiem potwierdzenia  $\Box$  (4) lub naciśnii przycisk Clear  $\Xi$ (5), aby opuścić menu bez konieczności resetowania.

# **h) Ustawianie pomiaru ciągłego**

Wybierz symbol pomiaru ciągłego  $\bigcirc$ na wyświetlaczu LC, naciskając przycisk w górę  $\overline{\mathbb{R}}$ (7) i przycisk w dół  $\overline{\mathcal{L}}$  (6). Potwierdź wybór przyciskiem potwierdzenia  $\overline{\mathbb{E}}$  (4), aby przejść do menu pomiaru ciągłego.

### **i) Usuwanie zapisanych danych**

- Wybierz symbol usuwania  $\overline{m}$  na wyświetlaczu LC, naciskając przycisk w górę  $\overline{\mathcal{L}}$  (7) i przycisk w dół (6). Potwierdź wybór przyciskiem potwierdzenia (4), aby przejść do menu usuwania.
- W menu wybierz dane do usunięcia przyciskiem w górę (3) i przyciskiem w dół  $\overline{\mathscr{L}}$  (6). Potwierdź usunięcie przyciskiem potwierdzenia (4) lub naciśnii przycisk Clear  $\Xi$ (5), aby opuścić menu bez usuwania.
- Podczas usuwania dane zapisane przez urządzenie zostaną usunięte.

#### **Usuwanie danych statystycznych**

Możesz usunąć dane statystyczne, takie jak liczba pomiarów (NUM), średnia (AVG), wartości minimalne (MIN) oraz wartości maksymalne (MAX).

Naciśnii i przytrzymaj przez 2 sekundy przycisk Clear  $\mathcal{B}(5)$ , aby usunąć wszystkie zapisane dane. Wszystkie dane statystyczne zostaną wyzerowane. Można zacząć mierzyć od początku.

# **13. Kalibracja miernika**

- Naciśnij i przytrzymaj przycisk potwierdzania (4), aby przełączyć na żądany tryb kalibracji (kalibracja zerowa  $\overline{\mathbf{t}}$  lub kalibracja dwupunktowa  $\overline{\mathbf{t}}$ ).
- Tryb kalibracji należy ustawić zgodnie z opisem w punkcie "e) Ustawianie trybu kalibracji" w rozdziale "Ustawienia menu". Dostępne są kalibracja zerowa lub kalibracja dwupunktowa.

#### **Przeprowadzanie kalibracji zerowej**

- Jeśli wybierasz kalibrację zerową **+, do kalibracji użyj niepowlekanej płytki kalibracyjnej**.
- Jeśli na wyświetlaczu LC (2) pojawi się następujący obraz, należy umieścić czujnik (8) bezpośrednio na niepowlekanej płytce kalibracyjnej. Poczekaj około 2 sekund, zanim podniesiesz miernik.

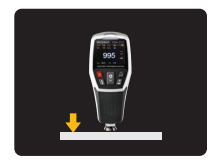

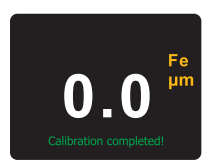

• Po podniesieniu wyświetlana jest wartość zerowa. Kalibrowanie zostało zakończone.

#### **Przeprowadzanie kalibracji dwupunktowej**

- Jeśli wybierasz kalibrację dwupunktową  $\stackrel{\ast}{\bullet}$ , skorzystaj z niepowlekanej płytki kalibracyjnej i połóż na nią niemetaliczną warstwę o grubości normalnej (o znanej grubości).
- Jeśli na wyświetlaczu LC (2) pojawi się następujący obraz, należy umieścić czujnik (8) bezpośrednio na płytce kalibracyjnej z płytką o standardowej grubości warstwy. Poczekaj około 2 sekund, zanim podniesiesz miernik.

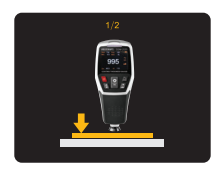

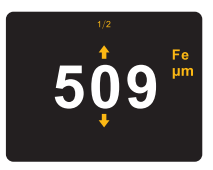

- Po podniesieniu wyświetlana jest zmierzona wartość grubości warstwy.
- Teraz skoryguj zmierzoną wartość wskazania na znaną grubość niemetalicznej płytki kalibracyjnej (500 w przykładzie).
- Naciśnii przycisk w górę (3) i przycisk w dół  $\left( \frac{\sqrt{2}}{2} \right)$  (6), aby ustawić standardową wartość grubości warstwy (500). Naciśnij przycisk potwierdzenia (4), aby potwierdzić ustawioną zmiane wartości kalibracji.
- Aby przerwać kalibrację, naciśnij przycisk Clear  $\mathbb{E}(5)$ . W przypadku potwierdzenia ustawienia kalibracji na wyświetlaczu LC (2) pojawi się następujący wskaźnik.

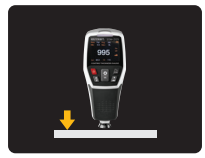

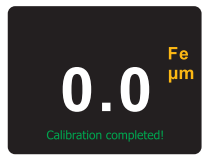

Następnie umieść czujnik (8) bezpośrednio na niepowlekanej płytce kalibracyjnej. Poczekaj około 2 sekund, zanim podniesiesz miernik.

Po podniesieniu musi być wyświetlana wartość zerowa. Miernik powraca automatycznie do normalnego trybu pomiaru. Kalibracja dwupunktowa została zakończona.

#### **Sprawdzanie kalibracji**

Zmierz grubość warstwy za pomocą miernika w normalnym trybie pomiaru. Zmierzona wartość musi mieścić się w granicach tolerancji dokładności ±1+3 %. Jeżeli stosowana jest standardowa grubość warstwy np. 100 µm, wartość pomiarowa powinna mieścić się w tym zakresie.

Jeżeli wyświetlana wartość pomiarowa wykracza poza ten zakres tolerancji, należy ponownie przeprowadzić kalibrację.

Zresetuj miernik do ustawień fabrycznych. Jest to opisane w rozdziale "i) Resetowanie do ustawień fabrycznych". Następnie ponownie przeprowadź kalibrację.

# **14. Dodatkowe funkcje**

### **a) Automatyczny obrót wyświetlacza**

Miernik ma wbudowany czujnik grawitacji. W przypadku zmiany położenia miernika wskaźnik na wyświetlaczu LC automatycznie obraca się z pozycji wyjściowej 0° w krokach do pozycji 90°, 180° i 270°, aby był zawsze czytelny. Możliwość włączenia i wyłączenia funkcji obrotu wyświetlacza.

Aby przełączyć funkcję obrotu wyświetlacza, należy wykonać następujące czynności:

- Naciśnij i przytrzymaj przycisk w górę (7), aby zmienić tę funkcję.
- Gdy funkcja jest wyłączona, na wyświetlaczu LC (2) pojawia się symbol blokady  $\bigcirc$ . Wskaźnik nie zmienia się, gdy miernik zmienia pozycję.

# **b) Przesyłanie danych pomiarowych na komputer**

- Zainstaluj oprogramowanie do analizy danych na komputerze.
- Włóż dołączoną płytę CD z oprogramowaniem do odpowiedniego napędu w komputerze.
- Jeśli instalacja nie rozpocznie się samoczynnie, należy wykonać ją ręcznie.
- Podwójnym kliknięciem uruchom plik "Setup", postępuj zgodnie z instrukcjami instalacji i zakończ instalację.
- Uruchom oprogramowanie po zakończonej instalacji, aby z niego korzystać.

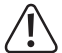

 Upewnij się, że poziom naładowania baterii miernika jest wystarczający, zanim będzie można go używać razem z oprogramowaniem.

- Połącz kabel USB ze złączem (10) urządzenia pomiarowego i podłącz wtyczkę USB A do komputera, który ma zostać podłączony.
- Dane zapisane przez miernik można przesyłać bezpośrednio lub w czasie rzeczywistym do oprogramowania na komputerze PC.
- W przypadku pytań dotyczących obsługi oprogramowania, należy zapoznać się z instrukcją obsługi oprogramowania w menu pomocy.

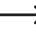

Miernik nie może być zasilany przez port USB! Korzysta z zasilania bateryjnego. Złącze USB służy tylko do przesyłu danych.

• Jeśli oprogramowanie nie jest już potrzebne, należy je usunąć za pomocą menedżera programów. Potwierdź usunięcie.

# **15. Pielęgnacja i czyszczenie**

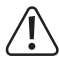

 Nie stosuj agresywnych detergentów, alkoholu ani innych rozpuszczalników chemicznych, ponieważ mogą one spowodować uszkodzenie obudowy a nawet ograniczyć funkcjonalność produktu.

- Przed każdym czyszczeniem odłączaj produkt od zasilania elektrycznego. Nie jest to wymagane w przypadku klawiatury.
- Do czyszczenia wewnętrznych obszarów produktu należy używać suchej, niestrzępiącej się szmatki. Klawiaturę można w razie potrzeby wyczyścić wilgotną szmatką.

# **16. Utylizacja**

# **a) Produkt**

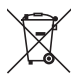

Wszystkie urządzenia elektryczne i elektroniczne wprowadzane na rynek europejski muszą być oznaczone tym symbolem. Ten symbol oznacza, że po zakończeniu okresu użytkowania urządzenie to należy usunąć utylizować oddzielnie od niesortowanych odpadów komunalnych.

Każdy posiadacz zużytego sprzętu jest zobowiązany do przekazania zużytego sprzętu do selektywnego punktu zbiórki odrębnie od niesegregowanych odpadów komunalnych. Przed przekazaniem zużytego sprzętu do punktu zbiórki użytkownicy końcowi są zobowiązani do wyjęcia zużytych baterii i akumulatorów, które nie są zabudowane w zużytym sprzęcie, a także lamp, które można wyjąć ze zużytego sprzętu, nie niszcząc ich.

Dystrybutorzy urządzeń elektrycznych i elektronicznych są prawnie zobowiązani do nieodpłatnego odbioru zużytego sprzętu. Conrad oferuje następujące **możliwości bezpłatnego** zwrotu (więcej informacji na naszej stronie internetowej):

- w naszych filiach Conrad
- w punktach zbiórki utworzonych przez Conrad
- w punktach zbiórki publiczno-prawnych zakładów utylizacji lub w systemach zbiórki utworzonych przez producentów i dystrybutorów w rozumieniu ElektroG (niemiecki system postępowania ze złomem elektrycznym i elektronicznym).

Użytkownik końcowy jest odpowiedzialny za usunięcie danych osobowych ze zużytego sprzętu przeznaczonego do utylizacji.

Należy pamiętać, że w krajach poza Niemcami mogą obowiązywać inne obowiązki dotyczące zwrotu i recyklingu zużytego sprzętu.

# **b) Baterie/akumulatory**

Należy wyjąć włożone baterie/akumulatory i utylizować je oddzielnie od produktu. Użytkownik końcowy jest prawnie (rozporządzenie w sprawie baterii) zobowiązany do zwrotu wszystkich zużytych baterii/akumulatorów; utylizacja z odpadami gospodarstwa domowego jest zakazana.

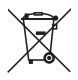

Baterie/akumulatory zawierające szkodliwe substancje są oznaczone zamieszczonym obok symbolem, który wskazuje na zakaz ich utylizacji z odpadami gospodarstwa domowego. Oznaczenia metali ciężkich: Cd = kadm, Hg = rtęć, Pb = ołów (oznaczenia znajdują się na bateriach/akumulatorach np. pod ikoną kosza na śmieci po lewej stronie).

Zużyte baterie/akumulatory można także oddawać do nieodpłatnych gminnych punktów zbiorczych, do sklepów producenta lub we wszystkich punktach, gdzie sprzedawane są baterie. W ten sposób użytkownik spełnia wymogi prawne i ma swój wkład w ochronę środowiska.

Przed utylizacją należy całkowicie zakryć odsłonięte styki baterii/akumulatorów kawałkiem taśmy klejącej, aby zapobiec zwarciom. Nawet jeśli baterie/akumulatory są rozładowane, zawarta w nich energia szczątkowa może być niebezpieczna w przypadku zwarcia (rozerwanie, silne nagrzanie, pożar, eksplozja).

# **17. Dane techniczne**

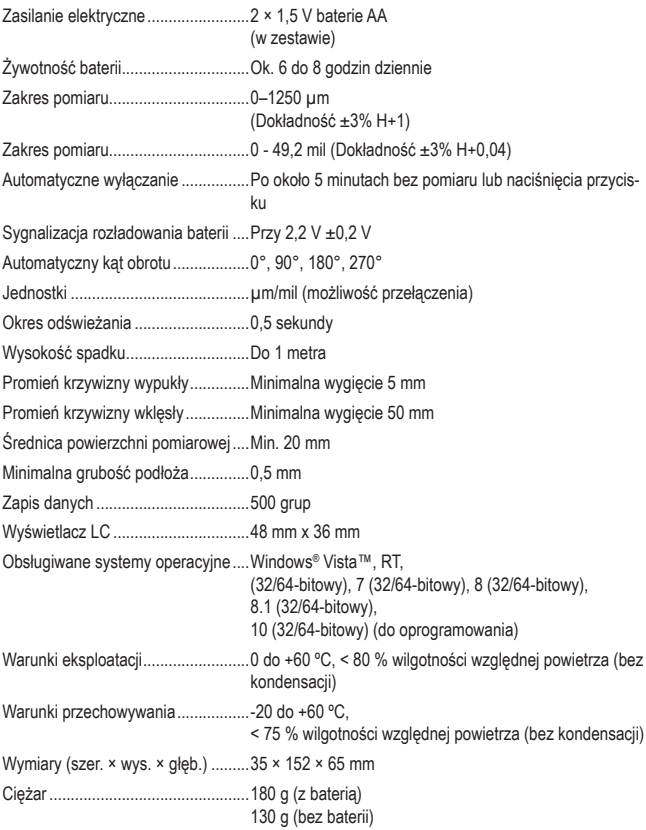

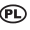

Publikacja opracowana przez firmę Conrad Electronic SE, Klaus-Conrad-Str. 1, D-92240 Hirschau (www.conrad.com). Wszystkie prawa, włączając w to tłumaczenie, zastrzeżone. Reprodukowanie w jakiejkolwiek formie, kopiowanie, tworzenie mikrofilmów lub przechowywanie za pomocą urządzeń elektronicznych do przetwarzania danych jest zabronione bez pisemnej zgody wydawcy. Przedrukowywanie, także częściowe, jest zabronione. Publikacja ta odpowiada stanowi technicznemu urządzeń w chwili druku.

Copyright 2022 by Conrad Electronic SE.